## ИНСТРУКЦИЯ №2 по настройке цифровых приставок

Если вы не смогли перенастроить прием каналов с помощью автопоиска, необходимо сделать это в ручном режиме.

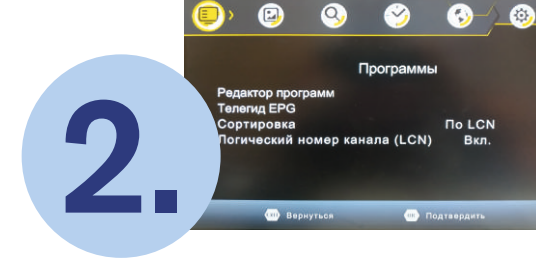

На экране телевизора должно появиться меню приемника

 $\bullet$ 3.

1.

மெல்

Возьмите пульт от приставки и

нажмите кнопку «MENU»

Используя навигационные кнопки , выберите пункт «ПОИСК КАНАЛОВ»

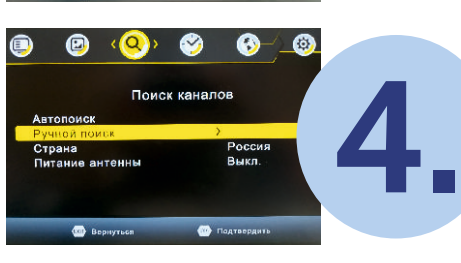

Используя навигационные кнопки **V**. выберите ручной поиск

5.

Нажмите кнопку «ОК» на пульте. На экране появится выбор канала или частота

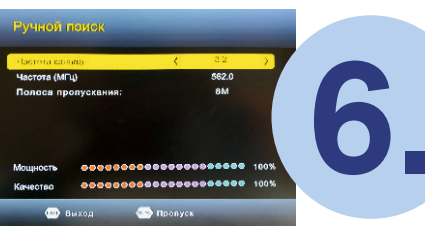

Выберите соответствующий канал (СОГЛАСНО СПИСКУ НА КАРТЕ) и (СОГЛАСНО СПИСКУ НА КАРТЕ) и нажмите кнопку «ОК» на пульте

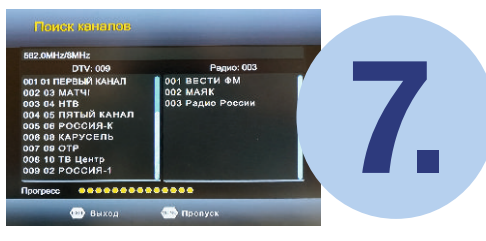

Таким образом вы должна найти 10 телеканалов и 3 радиоканала

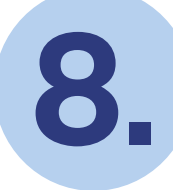

8. Для сохранения настроек нажмите «ОК» на пульте

Куда обратиться за дополнительной информацией? Сайт смотрицифру.рф Телефон федеральной горячей линии: 8 800 220 20 02